<span id="page-0-0"></span>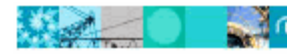

New IBM<sup>®</sup> Rational<sup>®</sup> License Key Center And Health

Hosted by Intraware, Inc.

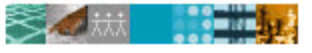

IBM. Rational. software

# よく寄せられる質問 (FAQ)

## ... Rational License Key Center について

- [License Key Center](#page-1-0) とは何ですか?
- License Key Center [で管理できるのは、どの製品に対するライセンス・キーですか](#page-1-0)?
- [製品を発注してから、ライセンス・キーを入手するまでの手順は](#page-1-0)?
- [発注すると、ライセンス・キーが使用可能になったことが誰に通知されますか](#page-2-0)?
- License Key Center [がメールの送信に使用する電子メール・アカウントの名前は何ですか](#page-2-0)?
- [ライセンス・キーは発注後に送られる「](#page-2-0)Order Email」に載っていますか?
- 製品を発注してから、License Key Center [にキーが表示されるまでどれくらいかかりますか](#page-2-0)?
- [ライセンス証書とは何ですか](#page-2-0)?
- [ライセンス証書を失くしてしまったときなどに、代わりの証書を手に入れることはできますか](#page-2-0)?
- [Rational License Key](#page-3-0) 証明書とは何ですか?

## ... [アカウント、メンバーの追加、およびログインについて](#page-3-0)

- License Key Center のアカウント ID [には何が使われていますか](#page-3-0) ?
- [License Key Center アカウントのデフォルト・メンバーには誰がセットアップされていますか?](#page-3-0)
- [License Key Center アカウントに他のメンバーを追加する方法は?](#page-3-0)
- [管理者が手動で追加することなく、ユーザーがユーザー自身をアカウントに追加できますか?](#page-3-0)
- [ここ数年に購入した製品の Rational アカウント番号を使用して自分自身を登録できないのはなぜですか?](#page-4-0)
- ひとつの会社/[サイトに対して、複数の License Key Center アカウントがありうる理由は?](#page-4-0)
- 一度に複数のアカウントにログインできますか?
- [あるアカウントにログインしているときに別のアカウントにログインする方法は?](#page-4-0)
- [アカウント間で注文またはライセンス・キーを移動できますか](#page-4-0)?
- [複数のライセンス・キーをひとつのアカウントに統合できますか](#page-4-0)?

## [... 注文について](#page-4-0)

- License Key Center [で注文を確認する方法は](#page-5-0)?
- License Key Center にはIBM [への注文がすべて表示されますか](#page-5-0)?
- 「Order Details[」画面には、過去に注文したすべての](#page-5-0) IBM 製品が表示されますか、それともRational の製品 [のみが表示されますか](#page-5-0)?
- 「order history」ページに表示される [Sales Order Number](#page-5-0) とは何ですか?
- 「order history」ページに表示される [Purchase Order Number](#page-5-0) とは何ですか?

## ... 既存の Rational [ライセンス・キー取得アプリケーションからの移行について](#page-5-0)

- License Key Center には、今までIBMあるいはRational[社から購入した製品の履歴が表示されますか、それと](#page-5-0) [も新規の注文のみが対象となりますか](#page-5-0)?
- License Key Center [では、購入履歴のデータはどのような構成になっていますか](#page-5-0)?
- Rational 社からソフトウェアを購入した後、IBM [パスポート・アドバンテージ・プログラムに移行しました。ライセ](#page-6-0) ンス・キーは License Key Center [のどこに表示されますか](#page-6-0)?
- AccountLink [から入手したライセンス・キーや](#page-6-0) 2006 年 5 月以前に Rational から入手した ClearCase キーが [表示されないのはなぜですか](#page-6-0)?
- License Key Center [から入手したライセンス・キーは、](#page-6-0)2006 年 5 月以前に IBM から入手したキーとともに機 [能しますか](#page-6-0)?
- 既存のライセンス・キーを License Key Center [に移行するために最適な方法は](#page-6-0)?
- [ライセンス・キーは、既存のホスト上のどのファイルに含まれますか](#page-6-0)?

## <span id="page-1-0"></span>... [ライセンス・キーの生成について](#page-7-0)

- [ライセンス・キーの入手方法は](#page-7-0)?
- License Key Center に 2 種類の ClearCase [ライセンス・キーが表示される理由は](#page-8-0)?
- [ClearCase FLEXlm](#page-8-0) キーと従来の ClearCase キーの違いは?
- License Key Center [が特定の注文からキーを入手するように要求する理由は](#page-8-0)?
- ー部の製品では、「Select License Keys[」画面に複数のライセンス・キーが表示されます。なぜですか](#page-8-0)?
- 生成するライセンス・キーの数には何を入力しますか?
- [ホスト ID とホスト名とは何ですか? どこで調べますか?](#page-8-0)
- ポート番号とは何ですか? オプションになっている理由は?
- 「Host Description」とは何ですか?
- [代替ライセンス・サーバーとは何ですか? どのような役割を果たしますか?](#page-9-0)
- [「Existing License Hosts」プルダウンにはどのようなホストがリストされますか?](#page-9-0)

## [... ライセンス・キーの返却および移動について](#page-9-0)

- [ライセンス・キーを新規ホストに移動する方法は](#page-9-0)?
- [ライセンス・キーの「返却」とは何ですか](#page-9-0)? どのように機能しますか?
- [以前に生成したライセンス・キーの一部を返却できますか](#page-10-0)?
- [キーを返却した後は何をする必要がありますか](#page-10-0)?
- [キーを返却できる回数に制限はありますか](#page-10-0)?

## ... [パスワードについて](#page-10-0)

- [ユーザー ID やパスワードを紛失してしまいました。回復方法は?](#page-11-0)
- ユーザー名およびパスワードが機能しません。なぜですか?
- [パスワードの変更方法は?](#page-11-0)
- 電子メール・アドレスまたは会社名の変更方法は?

## [... Rational License Key Center について](#page-11-0)

## [License Key Center とは何ですか?](#page-0-0)

Rational License Key Center は、オンラインでライセンス・キーの入手および管理を行うサービスであり、IBM Rational の製品に関連付けられたキーに容易にアクセスできます。License Key Center は、既存の「AccountLink」 Web ツール およびオンラインの ClearCase ライセンス・キー要求フォームに代わるものです。この新しいサービスは、電子ライセンス 交付業界のリーダーである Intraware, Inc. によってホスティングされ、IBM の Web サイトからアクセスできます。

## [トップに戻る](#page-0-0)

## [License Key Center で管理できるのは、どの製品に対するライセンス・キーですか?](#page-0-0)

License Key Center により、Rational 製品ポートフォリオ全体で提供されるさまざまなスタイルのライセンス・キーを管理 できます。これらには、Rational ClearQuest や Rational Suite などの製品のために既存の Rational AccountLink ツー ルが管理していた FLEXlm ベースのライセンス・キーも含まれます。License Key Center は、従来の Rational ClearCase および新しい FLEXlm ベースの ClearCase ライセンス・キー、Rational Apex/Ada キー、Rational ClearDDTS キーも管理します。

## [トップに戻る](#page-0-0)

## [製品を発注してから、ライセンス・キーを入手するまでの手順は?](#page-0-0)

[IBM に Rational Software 製品を発注すると、その注文に関連付けられた IBM サイト番号が License Key Center アカ](https://licensinguat.subscribenet.com/control/ibmr/manualsupport) [ウント ID として使用され、2 つの注](https://licensinguat.subscribenet.com/control/ibmr/manualsupport)文に関付けられた連絡先がアカウントのデフォルト「メンバー」としてセットアップされ ます。これらデフォルトの連絡先には、License Key Center へのご案内と、ログイン用の一時パスワードが記載された 「Welcome Email」 が送信されます。これらの連絡先には、注文が License Key Center アカウントに送られるたびに

<span id="page-2-0"></span>「Order Email」 も届きます。「Order Email」 は、今回IBM に注文された Rational 製品を提示し、License Key Center にアクセスしてその注文に関連付けられたライセンス・キーを入手するように促します。

## [トップに戻る](#page-0-0)

#### [発注すると、ライセンス・キーが使用可能になったことが誰に通知されますか?](#page-0-0)

注文に関連付けられた「サイトご担当者」と「サイト・テクニカル・コンタクト(STC)」の雷子メール・アドレスを発注時に IBM に提供すると、それらの連絡先が、License Key Center アカウントのデフォルト・メンバーとして自動的に設定されます。 これら 2 つの連絡先には、新しく製品が注文されるたびに電子メールが送付されます。

#### [トップに戻る](#page-0-0)

#### [License Key Center が使用する電子メール・アカウントの名前は何ですか?](#page-0-0)

License Key Center は、[rational-license-keys@subscribenet.com](mailto:rational-license-keys@subscribenet.com)から電子メールを送信します。このとき、送信者の表 示名は「Rational License Key Center operated by Intraware」となります。電子メールの件名は「IBM Rational software license keys for your order」になります。

## [トップに戻る](#page-0-0)

## [ライセンス・キーは発注後に送られる 「Order Email」 に載っていますか?](#page-0-0)

いいえ。License Key Center によって送信される「Order Email」には、注文された Rational 製品の概要が記載されます。 ライセンス・キーを使用しない Rational の製品も電子メールに表示されますが、製品説明に「[NO LICENSE KEY REQUIRED]」と示されます。License Key Center にログインすると、アカウントに関連付けられたライセンス・キーの一覧 が表示されます。「View order history」メニューを使用すると注文を検索でき、すべての注文に関連付けられたキーが 表示されます。さらに、[提供製品一覧に](http://www3.software.ibm.com/ibmdl/pub/software/rational/web/datasheets/version6/IBM_Ratl_A_to_Z.pdf)は、Rational の提供製品と、各製品に含まれるコンポーネントおよびライセンス・ キーに関連付けられたコンポーネントの完全なリストがあります。

#### [トップに戻る](#page-0-0)

#### [製品を発注してから、License Key Center にキーが表示されるまでどれくらいかかりますか?](#page-0-0)

通常、IBM に新規に発注された製品の情報は、各営業日の最後に License Key Center に送られます。

#### [トップに戻る](#page-0-0)

#### [ライセンス証書とは何ですか? 入手方法は?](#page-0-0)

IBM ライセンス証書 (PoE) は、IBM がソフトウェア製品の購入者に送信する文書です。PoE は、適格な製品および許 可された使用レベルについて確認するほか、IBM お客様番号、IBM サイト番号、IBM 受注番号などの重要な注文情 報をお知らせします。デフォルトでは、IBM は、電子メール・アカウント「[Passport\\_Advantage@ibm.com」](mailto:Passport_Advantage@ibm.com)から「IBM Passport Advantage Proof of Entitlement」または「IBM Passport Advantage Express Proof of Entitlement」という件名で、 注文に関する PoE の電子メールを 「サイトご担当者」 に送信します。パスポート・アドバンテージ・オンライン上で、表示、 印刷していただくことも可能です。

#### [トップに戻る](#page-0-0)

## [ライセンス証書を失くしてしまったときなどに、代わりの証書を手に入れることはできますか?](#page-0-0)

はい。ライセンス証書が見つからず、代わりの証書を手に入れたい場合は、IBM 営業担当員にお問い合わせください。

[トップに戻る](#page-0-0)

[Rational License Key 証明書とは何ですか?](#page-0-0)

<span id="page-3-0"></span> 2003 年 10 月より前までは、Rational は発注ごとにライセンス・キー証明書を発行していました。この証明書はパッケー ジに含まれるハードコピーの文書であり、注文情報のほか、注文した製品に必要なライセンス・キーの入手方法につい ても案内していました。

## [トップに戻る](#page-0-0)

## [... アカウント、メンバーの追加、およびログインについて](#page-0-0)

## [License Key Center のアカウント ID には何が使われていますか?](#page-0-0)

2003 年 10 月以降に IBM に製品を発注した場合、License Key Center アカウント ID は IBM サイト ID になります。同 じサイト ID に対して発注が行われるたびに、その注文のライセンス・キーが対応する License Key Center アカウントに 送られます。2003 年 10 月より前に Rational に発注した場合は、License Key Center アカウント ID は、注文と共に出 荷される Rational License Key Certificate に Rational アカウント番号として記載されています。

## [トップに戻る](#page-0-0)

## [License Key Center アカウントのデフォルト・メンバーには誰がセットアップされていますか?](#page-0-0)

注文に関連付けられた「サイトご担当者」と「サイト・テクニカル・コンタクト(STC)」の電子メール・アドレスを発注時に IBM に提供すると、それらの連絡先が、License Key Center アカウントのデフォルト・メンバーとして自動的に設定されます。 License Key Center が新規メンバーをアカウントに追加するたびに、その新規メンバーにはサービスへのご案内と、ロ グインに使用できる一時パスワードが記載された「Welcome Email」が送信されます。デフォルト・メンバーの連絡先には、 新しく製品が発注されるたびに 「Order Email」 が送付されます。

#### [トップに戻る](#page-0-0)

## [License Key Center アカウントに他のメンバーを追加する方法は?](#page-0-0)

License Key Center のアカウントにメンバーを追加するには、以下の 3 つの方法があります。

- 1. 管理者はメンバーを追加できます。管理権限を持つメンバーは、他のメンバーをアカウントに追加できます。 左側のメニューから「Account members」を選択すると、管理権限を持つメンバーが表示されます。管理者は、 「Account members」ページで「Go to new form」ボタンを選択することによって、新規メンバーを追加できます。
- 2. ユーザーは自分自身を追加できます。管理者が新規メンバーを追加できない場合、ユーザーは自分自身を 任意のアカウントに追加できます。これを行うには、License Key Center のログイン・ページで「Don't have a password?」を選択するか、License Key Center 内で左側のメニューから「Join new account」を選択します。フ ォームでは、連絡先情報と、加入するアカウントに関する 2 つの情報を入力するように要求されます。ポップ アップ・ヘルプ・ページが用意されており、アカウント情報の入力についての説明が記載されています。
- 3. IBM Rational 技術サポートもメンバーを追加できます。License Key Center アカウントにメンバーを追加する ための 3 番目の方法は、メンバーを個別または一括で追加できる Rational 技術サポートにメンバー情報を 提供することです。このサービスを要求する場合は、License Key Center アカウント ID と、追加する各ユー ザーの姓名、住所 (国も含みます)、および電子メール・アドレスを記載したスプレッドシートをご提供ください。

## [トップに戻る](#page-0-0)

## [管理者が手動で追加することなく、ユーザーがユーザー自身をアカウントに追加できますか?](#page-0-0)

はい。ユーザーは、License Key Center のログイン・ページで「Don't have a password?」を選択するか、License Key Center 内で左側のメニューから「Join new account」を選択することによって、自分自身を任意のアカウントに追加できま す。フォームには、連絡先情報、IBM サイト番号または既存の Rational アカウント番号 (加入先 License Key Center ア カウント)、そのサイト ID またはアカウント番号に対応する注文番号を入力する必要があります。

#### [トップに戻る](#page-0-0)

## ここ数年に購入した製品の Rational アカウント番号を使用して自分自身を登録できないのはなぜですか?

<span id="page-4-0"></span>自己登録 (「Join new account」) 機能は、IBM サイト番号または既存の Rational アカウント番号を入力するように要求し ます。Rational アカウント番号を入力することにした場合は、2003 年 10 月より前に発行されたアカウント番号でなけれ ばなりません。2003 年 10 月以降、IBM は、ライセンス交付アカウント番号を発行して、お客様が Rational の 「AccountLink」 Web ツールを介してキーにアクセスできるようにしていましたが、アカウント番号はお客様間で共有され ていました。データのプライバシーを確保するために、License Key Center は、2003 年 10 月より前に発行された Rational アカウント番号しか受け入れません。

#### [トップに戻る](#page-0-0)

#### [ひとつの会社/サイトに対して、複数の License Key Center アカウントがありうる理由は?](#page-0-0)

License Key Center アカウントは、IBM サイト番号に対応するほか、既存の Rational アカウント番号にも対応します。複 数の IBM サイト番号がある場合や、2003 年 10 月より前に Rational 社 からソフトウェアを購入した後に IBM から Rational の製品を購入した場合は、複数の License Key Center アカウントを持つことになります。

#### [トップに戻る](#page-0-0)

## [一度に複数のアカウントにログインできますか?](#page-0-0)

いいえ。複数のアカウントを持つ場合、License Key Center は、パスワードの入力後にログイン先アカウントを選択する ように要求します。

#### [トップに戻る](#page-0-0)

## [あるアカウントにログインしているときに別のアカウントにログインする方法は?](#page-0-0)

複数のアカウントを持つ場合、メニュー・バーの左側に「Switch account」というメニュー選択項目が表示されます。 「Switch account」を選択すると、メンバーになっているアカウントのリストが表示されます。リストからアカウント ID を選択 することによって、任意のアカウントにログインできます。

#### [トップに戻る](#page-0-0)

#### [アカウント間でライセンス・キーを移動できますか?](#page-0-0)

いいえ。License Key Center アカウントに表示されるライセンス・キーは、ソフトウェアの購入時に注文明細中のライセン ス・パーツ番号から導出されます。注文明細は、注文と共に IBM サイト番号に紐付けられます。IBM サイト番号は、 Rational License Key Center アカウント ID です。通常、ライセンス・パーツ番号はお客様サイト間で移動できないため、 アカウント間でライセンス・キーを移動することはできません。お客様の複数サイト間でライセンス・パーツ番号を移動す る必要がある場合は、IBM 営業担当員にお問い合わせください。IBM の社内 システムで情報が変更されると、License Key Center に反映されます。

#### [トップに戻る](#page-0-0)

#### [複数のライセンス・キーを ひとつのアカウントに統合できますか?](#page-0-0)

License Key Center アカウントに表示されるライセンス・キーは、ソフトウェアの購入時に注文明細中のライセンス・パー ツ番号から導出されます。注文明細は、注文と共に IBM サイト番号に紐付けられます。IBM サイト番号は、Rational License Key Center アカウント ID です。通常、ライセンス・パーツ番号はお客様サイト間で移動できないため、アカウン ト間でライセンス・キーを移動することはできません。お客様の複数サイト間でライセンス・パーツ番号を移動する必要が ある場合は、IBM 営業担当員にお問い合わせください。IBM の社内システムで情報が変更されると、License Key Center に反映されます。

[トップに戻る](#page-0-0)

[... 注文について](#page-0-0)

[License Key Center で注文を確認する方法は?](#page-0-0)

<span id="page-5-0"></span>左側のメニューにある「View order history」を選択すると、アカウントに関連付けられた注文の一覧が表示されます。 「Sales Order Number」を選択すると、注文の詳細が表示されます。「License keys for this order」を選択すると、注文に 関連付けられたキーが表示されます。

#### [トップに戻る](#page-0-0)

#### [License Key Center にはIBM への注文がすべて表示されますか?](#page-0-0)

License Key Center は、すべての IBM への注文の中で Rational の製品を含むものだけを表示します。ある注文に Rational 以外のソフトウェア製品しか含まれていない場合、その注文は License Key Center に表示されません。

#### [トップに戻る](#page-0-0)

## [「Order Details」画面には、過去に注文したすべての IBM 製品が表示されますか、それともRational の製品のみが表](#page-0-0) [示されますか?](#page-0-0)

「Order Details」画面には、注文した Rational の製品のみが表示されます。

#### [トップに戻る](#page-0-0)

### [「order history」ページに表示される Sales Order Number とは何ですか?](#page-0-0)

「order history」ページに表示される Sales Order Number は、IBM の購入に関連付けられた 受注番号、または 2003 年 10 月より前にご注文いただいた際には Rational 発注番号です。この用語は、IBM Order Reference Number と同義 です。

#### [トップに戻る](#page-0-0)

#### [「order history」ページに表示される Purchase Order Number とは何ですか?](#page-0-0)

「order history」ページに表示される Purchase Order Number は、注文に関連付けられた発注番号です。

#### [トップに戻る](#page-0-0)

## ... 既存の Rational [ライセンス・キー取得アプリケーションからの移行について](#page-0-0)

## [License Key Center には、今までIBMあるいはRational社から購入した製品の履歴が表示されますか、それとも新規の](#page-0-0) [注文のみが対象となりますか?](#page-0-0)

License Key Center を使用すると、新規および過去の Rational Software 購入に対するキーを入手できます。アカウント に関連付けられた注文履歴は、「View order history」メニュー選択項目を使用すると表示できます。

#### [トップに戻る](#page-0-0)

#### [License Key Center では、購入履歴のデータはどのような構成になっていますか?](#page-0-0)

2003 年 10 月以降に購入したソフトウェア: Rational の製品を 2003 年 10 月以降に IBM から購入した場合は、元のソ フトウェア・ライセンス購入に関連付けられた IBM サイト番号をアカウント ID とした License Key Center アカウントが付 与されます。アカウントには、その IBM サイトに関連付けられたすべてのライセンス購入が表示されます。例えば、IBM Rational Suite のライセンスを 100 個購入し、その注文に関連付けられた IBM サイト番号が 000012345 である場合の License Key Center アカウント ID は 000012345 となり、そのアカウントの下に Rational Suite ライセンス・キーがリストさ れます。

2003 年 10 月より前に購入したソフトウェア: Rational の製品を 2003 年 10 月より前に購入した場合は、元のソフトウェ アを購入したときに提供された ライセンス・キー証明書に印刷されている Rational アカウント番号をアカウント ID とした License Key Center アカウントが付与されます。これは、既存の「AccountLink」ライセンス・取得ウェブサイトからライセ ンス・キーを入手するために使用していたアカウント番号 (例: 12345US-0-123) です。

<span id="page-6-0"></span>[トップに戻る](#page-0-0)

## [Rational 社からソフトウェアを購入した後、IBM パスポート・アドバンテージ・プログラムに移行しました。ライセンス・キー](#page-0-0) [は License Key Center のどこに表示されますか?](#page-0-0)

License Key Center は、ライセンス・キーを元々の注文に関連付けます。パスポート・アドバンテージ・プログラム (PA) の外でソフトウェアを購入した後にそれらのライセンスのサポートを PA に移行した場合、License Key Center では、 IBM サイト番号か元々の購入の際に付与さられた Rational アカウント番号のいずれかに紐付いた 元々の注文レコード の下でそのライセンス・キーを引き続き使用できます。例えば、2002 年に Rational 社 から Rational ClearCase を購入 した後、そのライセンスを IBM パスポート・アドバンテージに移行したとします。その ClearCase ライセンス・キーは、 License Key Center では 2002 年に出された元の注文レコードの下で使用できます。

## [トップに戻る](#page-0-0)

## [AccountLink から入手したライセンス・キーや 2006 年 5 月以前に Rational から入手した ClearCase キーが License](#page-0-0)  [Key Center に表示されないのはなぜですか?](#page-0-0)

License Key Center は、すべての Rational キーの単一のインターフェースとなり、多くの既存の個別ライセンス管理シ ステムに代わるという点で、ライセンス・キー管理および配布の領域で重要な進歩といえます。License Key Center のデ ータ構造は従来のシステムと大きく異なり、かつ強固であるため、既存のライセンス・キー登録データを License Key Center に移行することは現実的ではありませんでした。今回の措置は、今後お客様にベースラインから新しく正確なデ ータを構築していただけるような環境を保証することを重要視して執られたものとなります。

## [トップに戻る](#page-0-0)

## [License Key Center から入手したライセンス・キーは、2006 年 5 月以前に IBM から入手したキーとともに機能します](#page-0-0) [か?](#page-0-0)

License Key Center では、既存の Rational ライセンス管理アプリケーションよりも追跡可能性が向上し、資産管理機能 も強化されています。ご使用の環境内のライセンス・キー管理の機能を最大化するために、2006 年 5 月より前に入手し たライセンス・キーの使用は中止し、License Key Center を介して再度入手してください。さらに、ご使用の全環境につ いて Rational ライセンス・キーの配布・使用方針を再検討し、適切な方法でキーが配布・使用されているかを確認する ことをお勧めします。

## [トップに戻る](#page-0-0)

## [既存のライセンス・キーを License Key Center に移行するために最適な方法は?](#page-0-0)

ご使用の環境内のライセンス・キー管理の機能を最大化するために、2006 年 5 月より前に入手したライセンス・キーの 使用は中止し、License Key Center を介して再度入手してください。これを行うには、以下のようにします。

- 1. 既存のライセンス・キーを持つ環境内の各ホストを探します。
- 2. 既存のライセンス・キー・ファイルを記録としてコピーしておきます。
- 3. ファイル内のライセンス・キーを識別します。
- 4. 既存のキーに関連付けられた注文情報を探します。
- 5. License Key Center に移動し、既存のホストのライセンス・キーを入手します。さらに、ご使用の全環境につ いて Rational ライセンス・キーの配布・使用方針を再検討し、適切な方法でキーが配布・使用されているかを 確認することをお勧めします。

[トップに戻る](#page-0-0)

[ライセンス・キーは、既存のホスト上のどのファイルに含まれますか?](#page-1-0)

<span id="page-7-0"></span>以下の表に、ライセンス・キーを含む可能性があるシステム上のファイルを示します。ただし、現在フローティング・ライセ ンス・キーを使用している場合、ライセンス・キー・ファイルはライセンス・サーバー・マシンにあります。

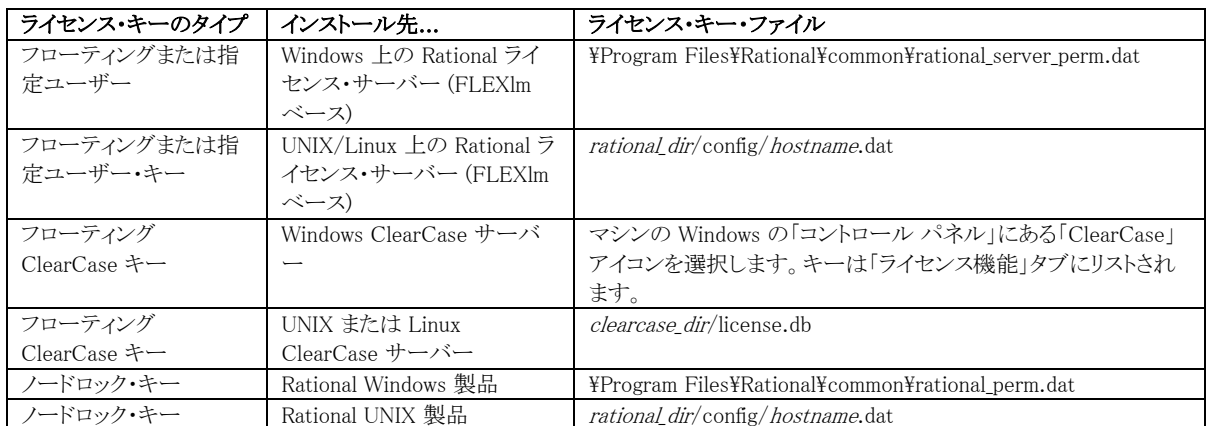

## [... ライセンス・キーの生成について](#page-1-0)

## [ライセンス・キーの入手方法は?](#page-1-0)

製品用のライセンス・キーを生成するには、4 つのステップを行います。まず必要なキーを選択し、キーに関連付ける販 売注文を選択し、数量とホスト情報を入力し、最後にキーを生成してダウンロードします。[チュートリアル・ビデオ](http://www-306.ibm.com/software/rational/support/licensing/)をご覧 になることをお勧めします。このビデオでは、以下で概要を説明する処理の流れを説明しています。

必*要なライセンス・キーの選択*: License Key Center のメインページには、アカウントに関連付けられたライセンス・キー のリストが表示されます。キーの名前をクリックして次のステップに進みます。IBM からバンドル製品を購入した場合は、 バンドルされているコンポーネントに対応するキーのリストがメインページに表示されます。ClearCase のお客様の場合、 License Key Center には 2 種類の ClearCase キーがリストされます。1 つは「Classic(従来型)」 ClearCase ライセンス・ マネージャー用であり、もう 1 つは ClearCase バージョン 7.0 以降で機能する FLEXlm ベースの ClearCase キーです。 ClearCase バージョン 7.0 では、従来型の ClearCase ライセンス・マネージャーまたは Rational FLEXlm ベースのライ センス・マネージャーのうち、任意のライセンス・マネージャーを使用できます。v7.0 より前のバージョンの ClearCase は、 従来型のライセンス・マネージャーのみを使用します。

注文の選択: 上記のステップでライセンス・キーを選択すると、License Key Center に、選択したライセンス・キーに含ま れるアカウントに関連付けられた注文一覧が表示されます。キーを関連付ける 1 つ以上の注文明細が選択できます。 例えば、注文番号 12345 で Rational ClearQuest のライセンスを 50 個購入した後、注文番号 98765 で ClearQuest のライセンスをさらに 40 個購入した場合は、License Key Center は両方の注文明細を表示し、キーを入手する注文明 細を選択するように要求します。各注文明細またはすべての注文明細内のライセンス・キー名の左側にあるチェック・ボ ックスを選択します。ライセンス・キー名の右側には、生成可能なキーの数が表示されます。上記の例で各注文明細か ら 30 個のキーを生成する場合は、注文明細 12345 の下にある ClearQuest キーの隣にチェック・マークを付け、注文 明細 98765 の下にある ClearQuest キーの隣にあるボックスにもチェック・マークを付けます。

数量の選択およびホスト情報の入力: 次に、License Key Center は、直前のページで選択した各注文明細に生成する ライセンス・キーの数を入力するように要求します。必ず入手可能なライセンス・キーの数以下の値を入力してください。 キーのインストール先マシン (「ホスト」) に関する情報も入力する必要があります。ホスト・セクションの各項目 (ホスト名、 ホスト ID など) にはポップアップ・ヘルプ・ウィンドウが用意されており、項目に関する詳細が表示されます。ポップアッ プを表示するには、項目名を選択します (例えば「Host ID」をクリックします)。ホスト情報を入力したら、「Generate」を選 択してキーを作成します。

キーのダウンロード: License Key Center の画面にライセンス・キーが表示されます。「Download keys」ボタンを選択す ると、キーを含むファイルをダウンロードできます。ClearCase キーと FLEXlm ベースのキーのいずれとも、「download keys」ページに表示されるインストール手順をよく読んで、その手順に従ってください。

## [トップに戻る](#page-0-0)

[License Key Center に 2 種類の ClearCase ライセンス・キーが表示される理由は?](#page-0-0) 

<span id="page-8-0"></span>License Key Center には 2 種類の ClearCase キーがリストされます。1 つは「Classic(従来型)」 ClearCase ライセンス・ マネージャー用であり、もう 1 つは ClearCase バージョン 7.0 以降で機能する FLEXlm ベースの ClearCase キーです。 ClearCase バージョン 7.0 では、従来型の ClearCase ライセンス・マネージャーまたは Rational FLEXlm ベースのライ センス・マネージャーのうち、任意のライセンス・マネージャーを使用できます。v7.0 より前のバージョンの ClearCase は、 従来型のライセンス・マネージャーのみを使用します。

## [トップに戻る](#page-0-0)

## [従来の ClearCase キーと FLEXlm ベースの ClearCase キーの違いは?](#page-0-0)

ClearCase 製品ラインが弊社独自のライセンス管理技術を使用する一方、大部分の Rational の製品群は、Macrovision 社によって開発された業界をリードするライセンス・マネージャーである FLEXlm を利用した共通のライセンス・マネージ ャーを使用しています。「Classic(従来型)」の ClearCase ライセンス・マネージャーは、ClearCase キーおよび ClearCase MultiSite キーのみを管理することになります。Rational ClearCase v7.0 では、従来型の ClearCase キーの 代わりに FLEXlm ライセンス・キーを使用できます。FLEXlm ClearCase キーを使用すると、他の Rational FLEXlm ベ ースのキー (ClearQuest や Rational Suite など) と同じライセンス・サーバーに ClearCase キーを置くことができます。

## [トップに戻る](#page-0-0)

## [License Key Center が特定の注文からキーを入手するように要求する理由は?](#page-0-0)

各注文に対してライセンス・キーを生成することにより、お客様環境内でのライセンス・キー配布・使用の管理がしやすく なります。例えば、サイトの特定のプロジェクトのためにソフトウェアを購入した場合、License Key Center でその特定の 注文からキーを入手できます。ライセンス・キーを注文に関連付けることにより、各ソフトウェア購入に対して生成された キーの数を追跡できます。

## [トップに戻る](#page-0-0)

## [一部の製品では、「Select License Keys」画面に複数のライセンス・キーが表示されます。なぜですか?](#page-0-0)

多くの Rational の製品は、複数のコンポーネントを含むバンドル製品であり、各コンポーネントが専用のライセンス・キ ーを持っています。バンドル製品を購入した場合、License Key Center は、「Select License Keys」画面に、そのバンド ルに関連付けられたキーを表示します。例えば、Rational ClearQuest および ClearQuest MultiSite バンドルを購入し た場合、「Select License Keys」画面には、購入した項目に関連付けられた ClearQuest キーおよび ClearQuest MultiSite キーが表示されます。

## [トップに戻る](#page-0-0)

## 生成するライセンス・キーの数には何を入力しますか?

フローティング・ライセンス・キーの場合、入手可能なキーの数以下の数値を入力できます。例えば、Rational ClearQuest のライセンスを 100 個購入した場合、最初にその購入に対するキーを生成するときには、1 から 100 まで の任意の数値を入力できます。この場合、License Key Center は単一のライセンス・キーを生成して、そのライセンス・ キーに数量を組み込みます。上記の例で、ClearQuest ライセンスを 100 個購入し、主たるライセンス・サーバーに 80 個のキーを置くとします。生成するキーの数としては「80」を入力します。License Key Center は、単一の ClearQuest キ ーを作成して、そのキーに 80 個の数量を組み込みます。これにより、ライセンス・サーバー・マシンに単一のキーをイン ストールすれば、80 人のユーザーが Rational ClearQuest を並行して実行できるようになります。このとき、各ユーザー はライセンス・サーバーから 1 つのキーをチェックアウトします。数量が 80 のキーを生成すると、License Key Center に は 20 個の ClearQuest キーを入手できると表示されます。

## [トップに戻る](#page-0-0)

## **[ホスト ID とホスト名とは何ですか? どこで調べますか?](#page-0-0)**

ホスト ID およびホスト名は、ホスト・マシンに関連付けられた属性です。License Key Center は、キーをインストールす るホストのホスト名およびホスト ID を入力するように要求します。ホスト情報の入力を要求するページにはポップアップ・ ヘルプが用意されています。ヘルプには、具体的な操作手順が記載されています。ポップアップ・ヘルプを表示するに は、項目の名前 (「Host Name」など) を選択します。

#### <span id="page-9-0"></span>[トップに戻る](#page-0-0)

## [ポート番号とは何ですか? オプションになっている理由は?](#page-0-0)

FLEXlm フローティング・ライセンス環境の場合、クライアント・マシンは、TCP/IP ポートでサーバーと通信することによっ てライセンス・サーバーからライセンス・キーをチェックアウトします。デフォルトでは、Rational クライアント・マシンは TCP/IP ポート 27000 を使用します。クライアントおよびライセンス・サーバーに 27000 以外のポートで相互に通信させ る場合は、ポート番号を入力できます。クライアントがファイアウォールの後ろにあるライセンス・サーバーと通信するよう に構成するときには、お客様がポートを指定するのが一般的です。ポート機能は必ずしも使用しなくても構いません。

#### [トップに戻る](#page-0-0)

#### [「Host Description」とは何ですか?](#page-0-0)

「Host Description」は自由に書き込めるメモ欄であり、License Key Center 内で将来の参照用としてホストに関する分 かりやすい情報を入力するために使用できます。例えば、ホストの説明として「Corporate license server in the Portland data center 」のように入力できます。この説明は、License Key Center の「View keys by host」に表示され、ハードウェ アが分かりやすくなります。

#### [トップに戻る](#page-0-0)

#### [代替\(リダンダント\)ライセンス・サーバーとは何ですか? どのような役割を果たしますか?](#page-0-0)

この構成はオプションです。代替(リダンダント)サーバーは、共同で複数のライセンス・キーに対する単一のプールとし て機能する 3 台の FLEXlm ベースのライセンス・サーバーの「チーム」です。例えば、サーバー A、B、および C を代替 (リダンダント)サーバーとして構成し、100 個の ClearQuest および Suite ライセンス・キーのサービスを提供するとしま す。サーバー A、B、および C は共同でキーを管理します。いずれかのライセンス・サーバーが作動不能になると、他の 2 台のサーバーが引き続きシームレスに 100 個のキーに対するサービスを提供します。

#### [トップに戻る](#page-0-0)

#### [「Existing License Hosts」プルダウンにはどのようなホストがリストされますか?](#page-0-0)

「Use Existing Host」リストには、このアカウントからライセンス・キーが登録されたすべてのホストが表示されます。

#### [トップに戻る](#page-0-0)

## [... ライセンス・キーの返却および移動について](#page-0-0)

## [ライセンス・キーを新規ホストに移動する方法は?](#page-1-0)

License Key Center により、以下の 3 つのステップを使用して新規ホスト・マシンにライセンス・キーを移動できます。

- 1. 最初に、返却するキーに関連付けられた「Return」ボタンを選択します。
- 2. 元のホスト上のライセンス・キー・ファイルを更新して、変更内容を反映させます。<br>3. 新規ホスト用の新規キーを入手します。
- 新規ホスト用の新規キーを入手します。

#### [トップに戻る](#page-0-0)

#### [ライセンス・キーの返却とは何ですか? どのように機能しますか?](#page-0-0)

「View and return keys」機能では、現在生成済みのライセンス・キーが表示され、それらのキーを License Key Center アカウントに「返却」して再利用可能にすることができます。キーを返却すると、そのキーを今後使用しないことが IBM に 通知されます。一旦キーが返却されると、別のホストのためにキーを再度生成できるようになります。例えば、 ClearQuest ライセンスを 100 個購入し、サーバー A に 100 個すべてのライセンスに対するフローティング・ライセンス・ キーを生成したとします。この状態で、サーバー A をサーバー B に置き換える必要があるため、ClearQuest キーをサ ーバー B に移動する必要があるとします。これを行うには、左側のメニューから「View and return keys」を選択し、 ClearQuest ライセンス・キーを選択します。次の画面で、サーバー A に生成された ClearQuest ライセンス・キーを探し、 <span id="page-10-0"></span>「Return」ボタンを選択します。これを選択すると、100 個の ClearQuest キーすべてを再利用できるようになります。次に、 ホスト A でライセンス・キー・ファイルを更新します。以上で、ホスト B に新規 ClearQuest キーを生成できるようになりま す。

## [トップに戻る](#page-0-0)

## [以前に生成したライセンス・キーの一部を返却できますか?](#page-0-0)

返却機能では、ライセンス・キー全部が使用可能プールに返却されます。例えば、現在数量が 100 の ClearQuest キ ーを持っており、20 個を返却したい場合には、「返却」機能を選択して 100 個すべてを使用可能プールに返却します。 一旦キーを返却されたら、同じホストに対して 80 個の数量の新規キーを入手できます。

## [トップに戻る](#page-0-0)

## [キーを返却した後は何をする必要がありますか?](#page-0-0)

返却機能は、ライセンス・キーを使用しなくなったことを IBM に通知し、キーを再利用できるようにします。返却機能を使 用した後は、ホスト・マシンを更新して変更内容を反映することが重要です。

ある製品のキーを返却した後も別の Rational の製品に対するライセンス・キーがホスト・マシンにある場合は、以下の処 理を行ってライセンス・キー・ファイルを更新してください。

- 1. 左側のメニューから「View keys by host」を選択します
- 2. ホストのリストからホスト・マシンを選択します
- 3. 「View Details」ボタンを選択します
- 4. マシンの新規ライセンス・キー・ファイルをダウンロードします
- 5. 新規ライセンス・キー・ファイルをインストールします

ホスト・マシンのすべてのライセンス・キーを返却した場合は、該当する以下のファイルを除去できます。

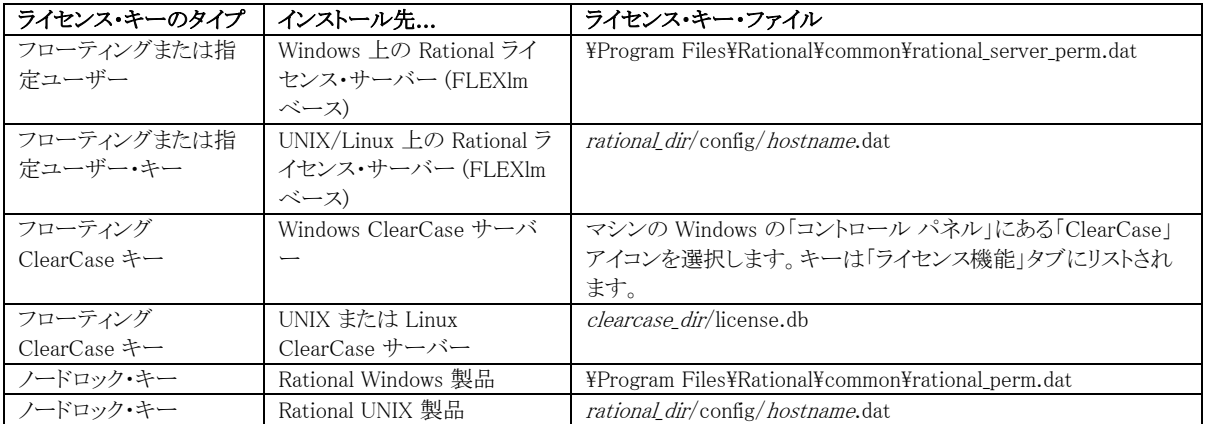

## [トップに戻る](#page-0-0)

## [キーを返却できる回数に制限はありますか?](#page-0-0)

License Key Center では、注文した各製品に関連付けられたキーを 1 年に 12 回まで返却できます。制限に達した場 合は、IBM 営業担当員にお問い合わせください。

## [トップに戻る](#page-0-0)

[... パスワードについて](#page-0-0) [ユーザー ID やパスワードを紛失してしまいました。回復方法は?](#page-1-0) <span id="page-11-0"></span>[Password Finderを](https://licensinguat.subscribenet.com/control/ibmr/password)使用できます。電子メール・アドレスを入力すると、パスワード情報が電子メールで送信されます。

[トップに戻る](#page-0-0)

## [ユーザー名およびパスワードが機能しません。なぜですか?](#page-0-0)

パスワードでは大文字/小文字を区別します。適切な大文字/小文字を使用してパスワードを入力してください。また、 パスワードの中の英字と数字を混同しないようにしてください (英字 l と数字 1 など)。情報をウィンドウにカット・アンド・ ペーストする場合は、テキスト文字列とともにスペースもコピーしないように注意してください。情報を正しく入力したにも かかわらずログインできない場合は、[サポート](https://licensinguat.subscribenet.com/control/ibmr/manualsupport)にお問い合わせください。

#### [トップに戻る](#page-0-0)

#### [パスワードの変更方法は?](#page-0-0)

[パスワード変更機](https://licensinguat.subscribenet.com/control/ibmr/resetpassword)能を使用すると、ユーザー自身で新規パスワードを作成できます。パスワードを作成する前に、古い パスワードを正しく入力する必要があります。古いパスワードを忘れてしまった場合は[、Password Finder](https://licensinguat.subscribenet.com/control/ibmr/password)を使用すると、 古いパスワードが電子メールで送信されます。

#### [トップに戻る](#page-0-0)

## [電子メール・アドレスまたは会社名の変更方法は?](#page-0-0)

電子メール・アドレスはログイン ID になっているため、お客様自身で電子メール・アドレスを変更することはできません。 同様に、会社名も組織内の他のユーザーとのリンクに使用しているため、誤っている場合または会社が変わった場合以 外は変更できません。

電子メール・アドレスまたは会社名を変更する必要がある場合は、[サポート](https://licensinguat.subscribenet.com/control/ibmr/manualsupport)にお問い合わせください。

[トップに戻る](#page-0-0)